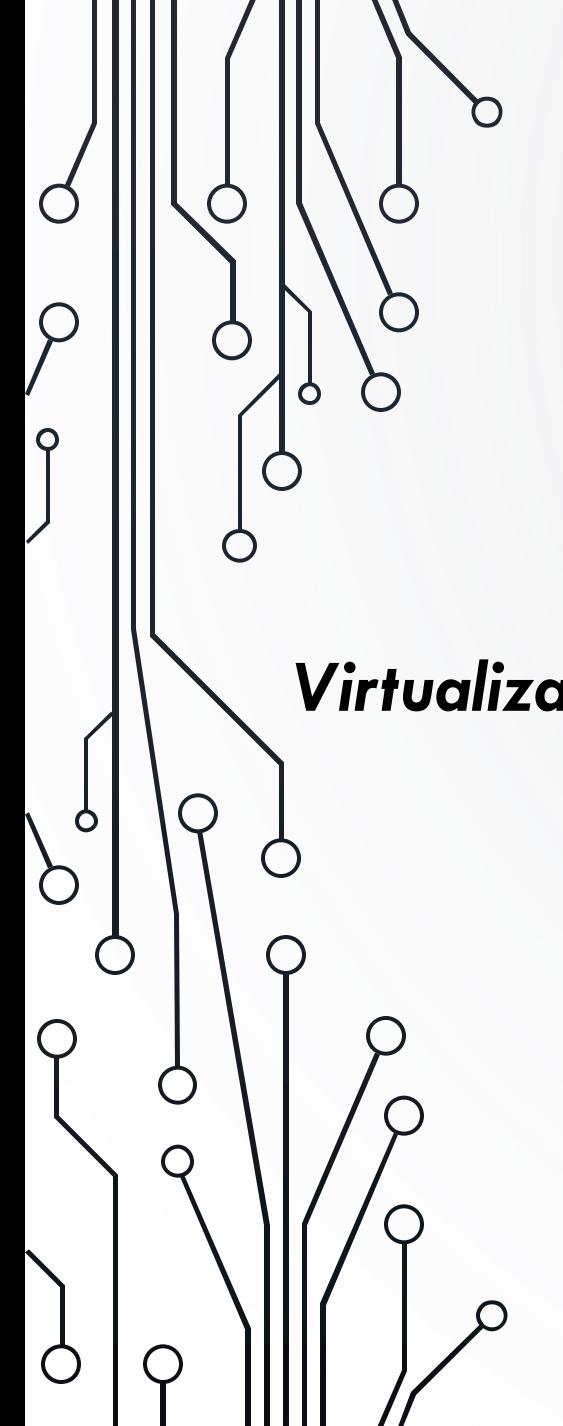

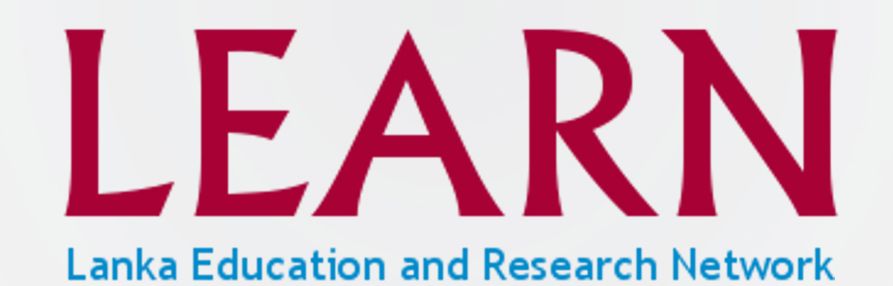

*Virtualization and Installation of On-Prem Video Conferencing Platform*

Linux Containers

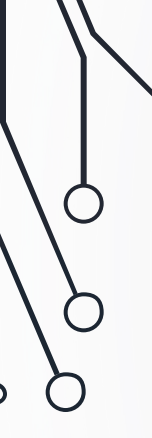

 $\bigcirc$ 

## INTRODUCTION TO LXC

- LXC Linux Containers.
- LXC command is a client interface for the Linux kernel containment features.
- LXD is the lightweight container hypervisor.
- Through a powerful API and simple tools, it lets Linux users easily create and manage containers.
- The goal of LXC is to create an environment as close as possible to a standard Linux installation but without the need for a separate operating system.

## LXC FEATURES

- LXC can be used in two distinct ways.
	- Privileged by running the lxc commands as the root user.
	- Unprivileged by running the lxc commands as a non-root user.
- Templates

-Creating a container generally involves creating a root filesystem for the container. lxc-create delegates this work to templates, which are generally per-distribution.

• Autostart

 $\bigcirc$ 

- LXC supports marking containers to be started at system boot
- Apparmor

-LXC ships with a default Apparmor profile - to protect from accidental misuses of privileges.

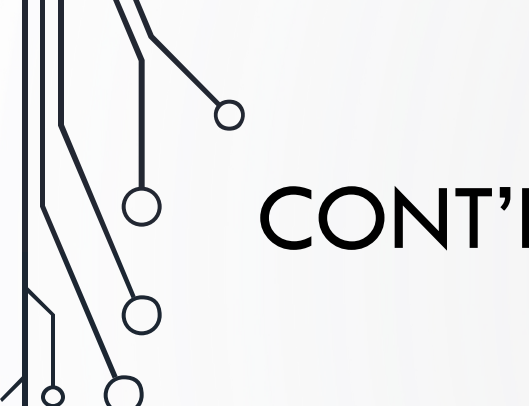

 $\mathsf{O}$ 

# CONT'D

- Snapshot / Cloning
- For rapid provisioning, you may wish to customize a container according to your needs and then make multiple copies of it.
- This can be done with the lxc-clone program.
- Clones are either snapshots or copies of another container.
- To more easily support the use of snapshot clones for iterative container development, LXC supports snapshots.
- When working on a container C1, before making a potentially dangerous or hard to-revert change, you can create a snapshot

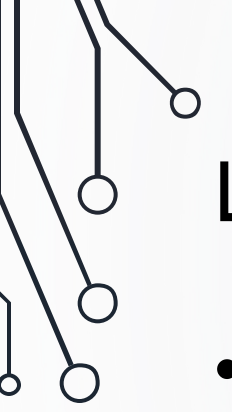

 $\bigcirc$ 

## LXC COMPONENTS

- The liblxc library
- Several language bindings for the API:
	- python3
	- Lua
	- Go
	- Ruby
	- Haskell
- A set of standard tools to control the containers
- Distribution container templates

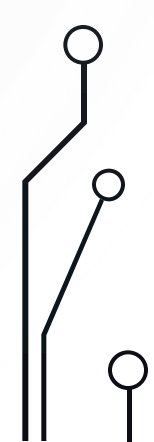

### LXC COMMANDS

Ò

C

 $\bigcirc$ 

#### #Before running lxc for the first time, have to initiate it.

lxd init

#Check remote repositories

lxc remote list

#Check local repositories

lxc image list

#Check remote images.

lxc image list images: lxc image list images:ubuntu

#Create a Ubuntu Container.

lxc launch ubuntu: 22.04 test-ct

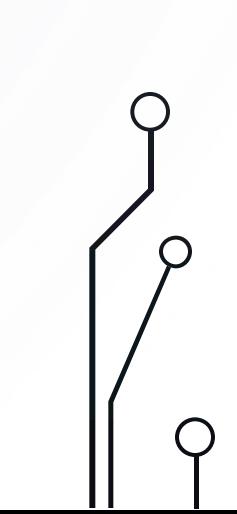

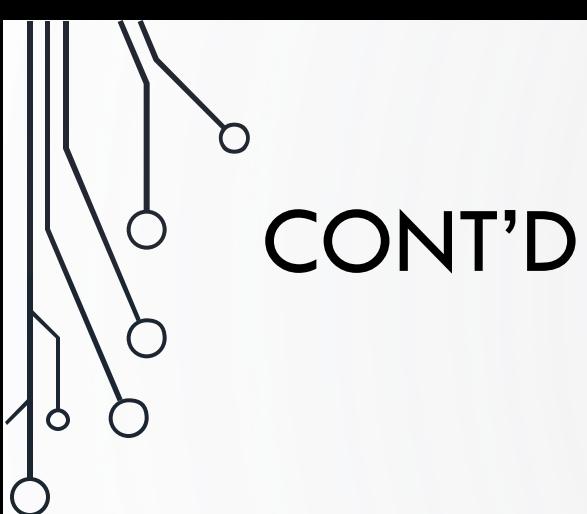

 $\bigcirc$ 

 $\bigcap$ 

#### #List LXC

lxc list

#Login to container

lxc exec test-ct bash

#Delete a container

lxc stop test-ct lxc delete --force test-ct

#Make a snapshot

lxc snapshot test-ct test-ct1

 $\subset$ 

 $\bigcirc$ 

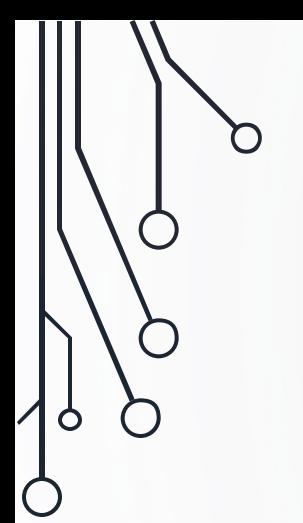

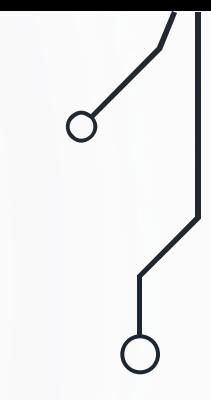

## THANK YOU

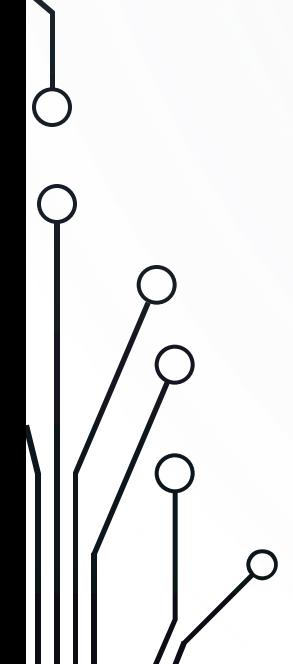

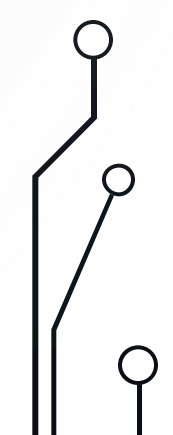